### **BAB V**

# **IMPLEMENTASI DAN PENGUJIAN SISTEM**

#### **5.1 IMPLEMENTASI SISTEM**

Pada bab ini akan dibahas tentang implementasi, yaitu proses menerjemahkan rancangan (*design*) menjadi program aplikasi yang dapat digunakan oleh admin maupun user atau pengguna. Hasil implementasi tersebut saat ini di jalankan mulai dari masukan, keluaran dan pengujian.

#### **5.1.1 Implementasi Input**

1. Halaman Web *Login* Admin

Pada gambar 5.1 menampilkan hasil implementasi halaman login admin.Tampilan ini merupakan implementasi dari rancangan tampilan pada gambar 4.27, sedangkan listing program ada pada lampiran :

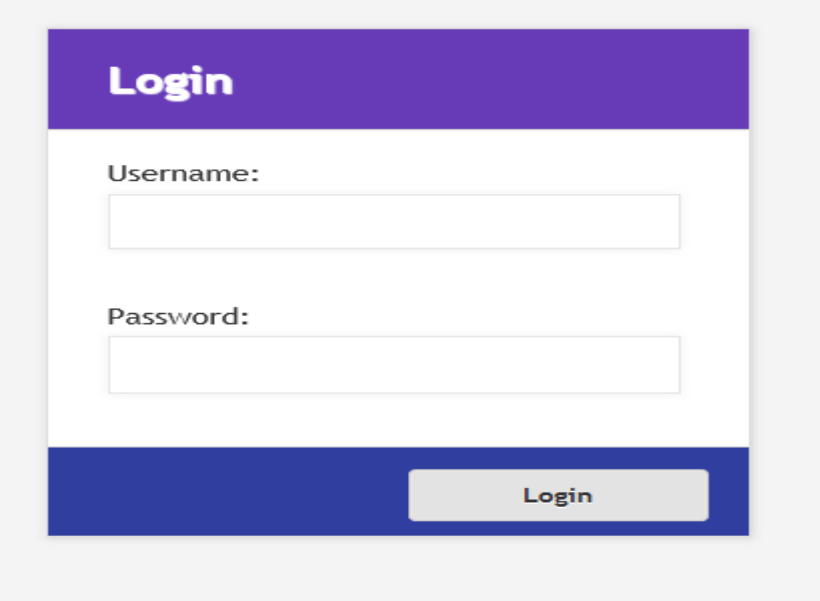

 **Gambar 5.1 Halaman** *Web Login* **Admin**

2. Halaman Web Utama Admin

Pada gambar 5.2 menampilkan hasil implementasi halaman utama admin.Tampilan ini merupakan implementasi dari rancangan tampilan pada gambar 4.28, sedangkan listing program ada pada lampiran :

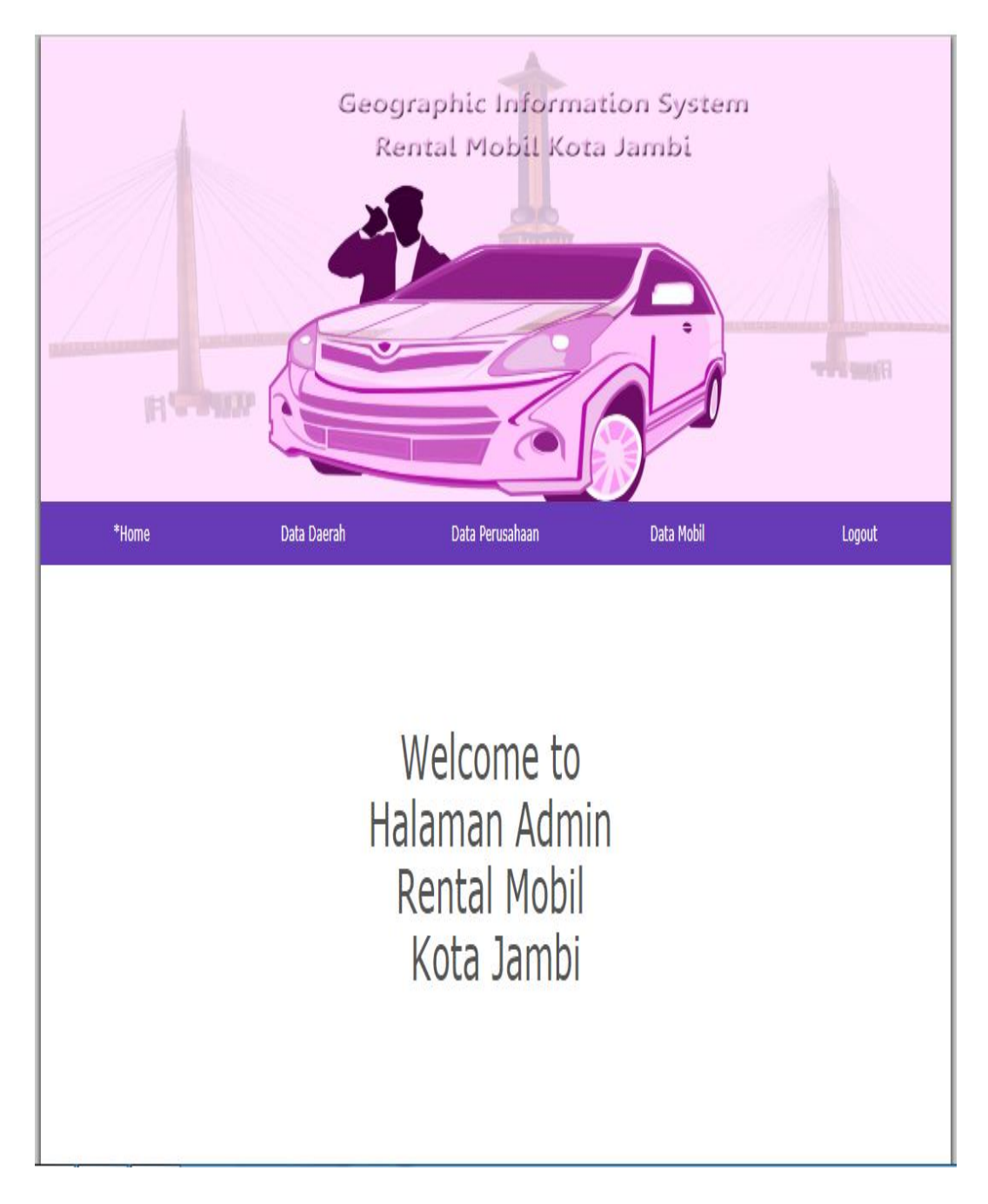

**Gambar 5.2 Halaman Web Utama Admin**

### 3. Halaman Web Data Daerah

Pada gambar 5.3 menampilkan hasil implementasi halaman Daerah.Tampilan ini merupakan implementasi dari rancangan tampilan pada gambar 4.29, sedangkan listing program ada pada lampiran :

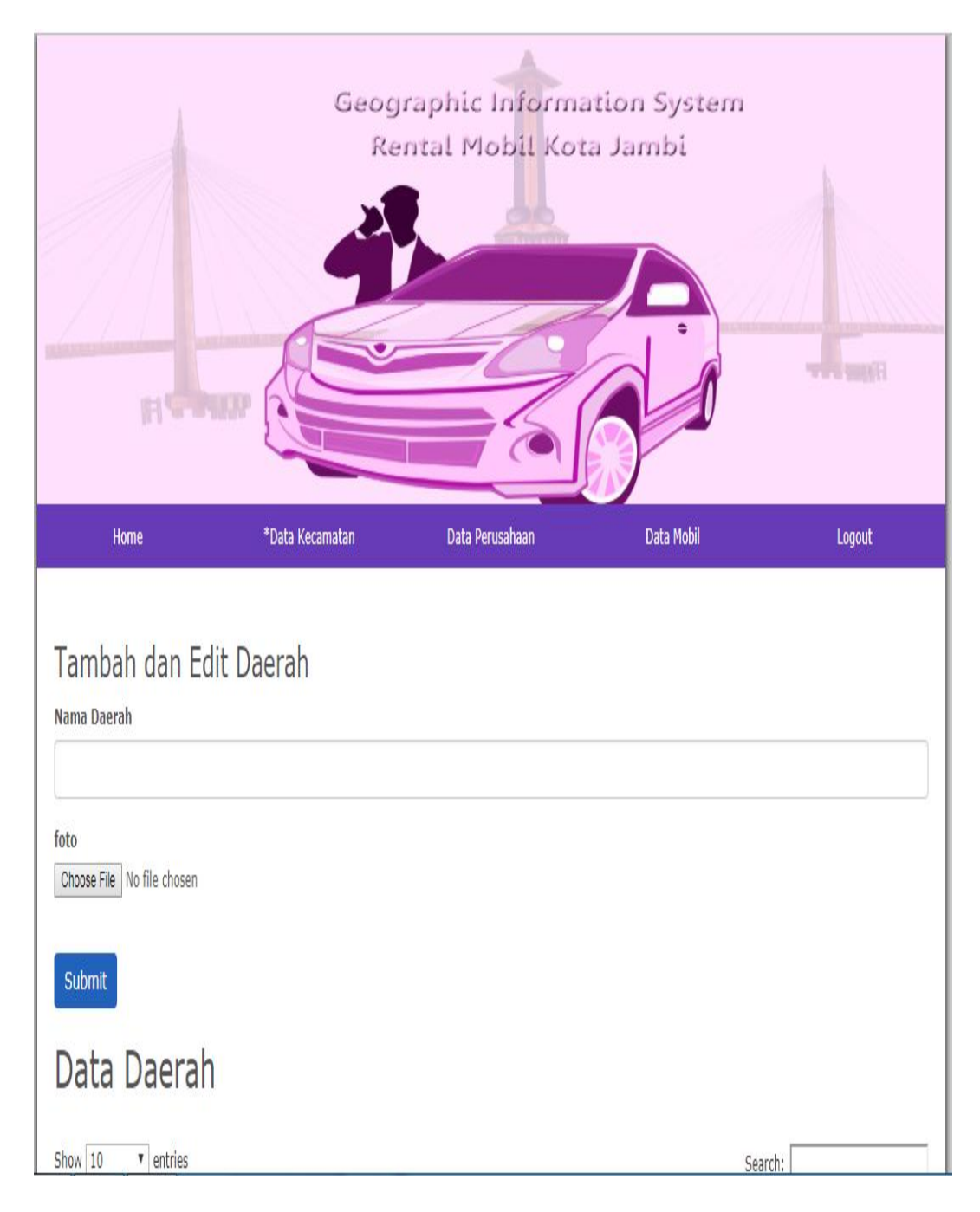

**Gambar 5.3 Halaman Web Data Daerah**

4. Halaman Web Data Perusahaan

Pada gambar 5.4 menampilkan hasil implementasi halaman Perusahaan lokasi lokasi rental mobil .Tampilan ini merupakan implementasi dari rancangan tampilan pada gambar 4.30, sedangkan listing program ada pada lampiran :

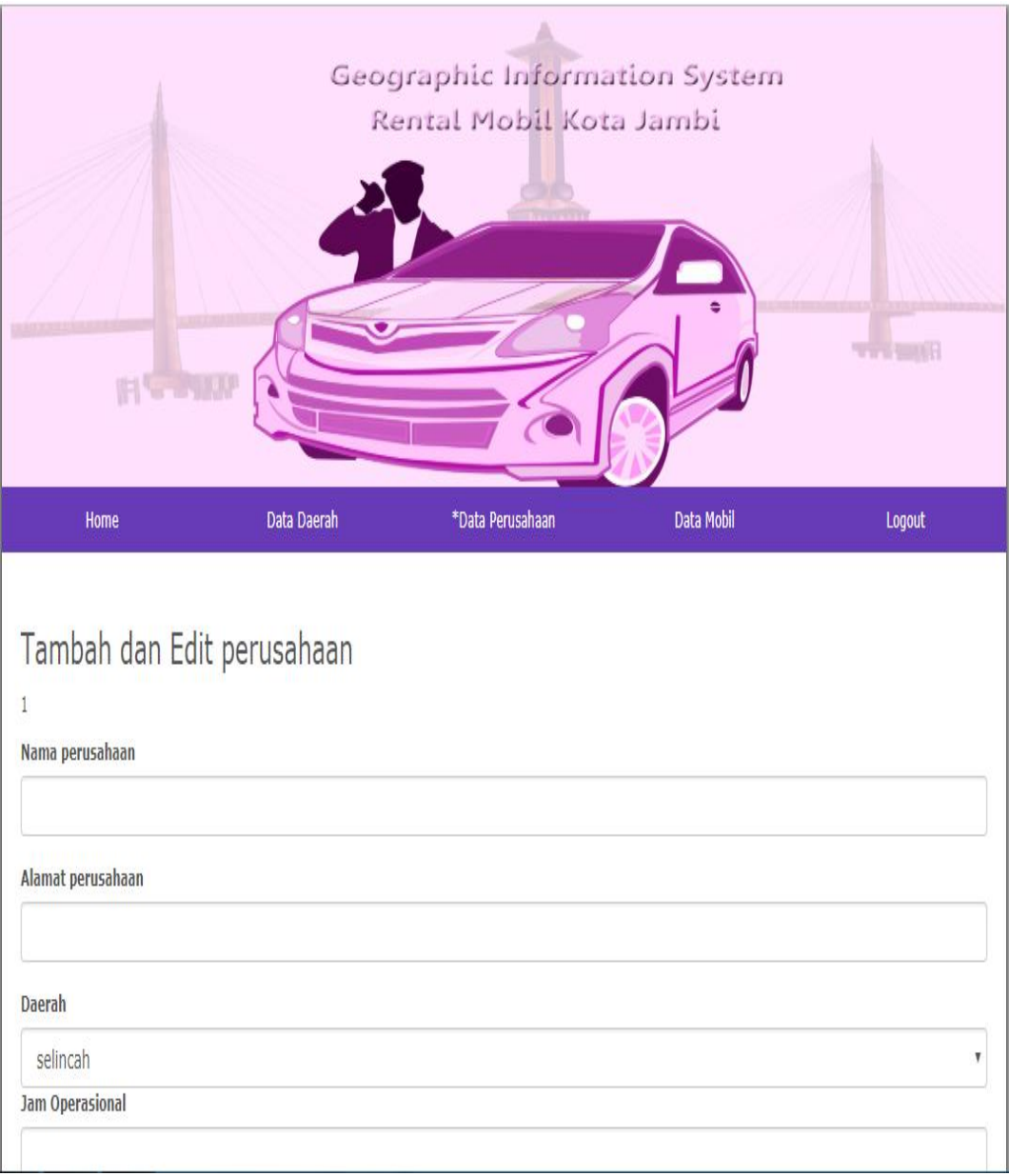

**Gambar 5.4 Halaman Web Data Perusahaan**

#### 5. Halaman Web Data Mobil

Pada gambar 5.5 menampilkan hasil implementasi halaman mobil apa saja yang ada di Perusahaan. Tampilan ini merupakan implementasi dari rancangan tampilan pada gambar 4.31, sedangkan listing program ada pada lampiran :

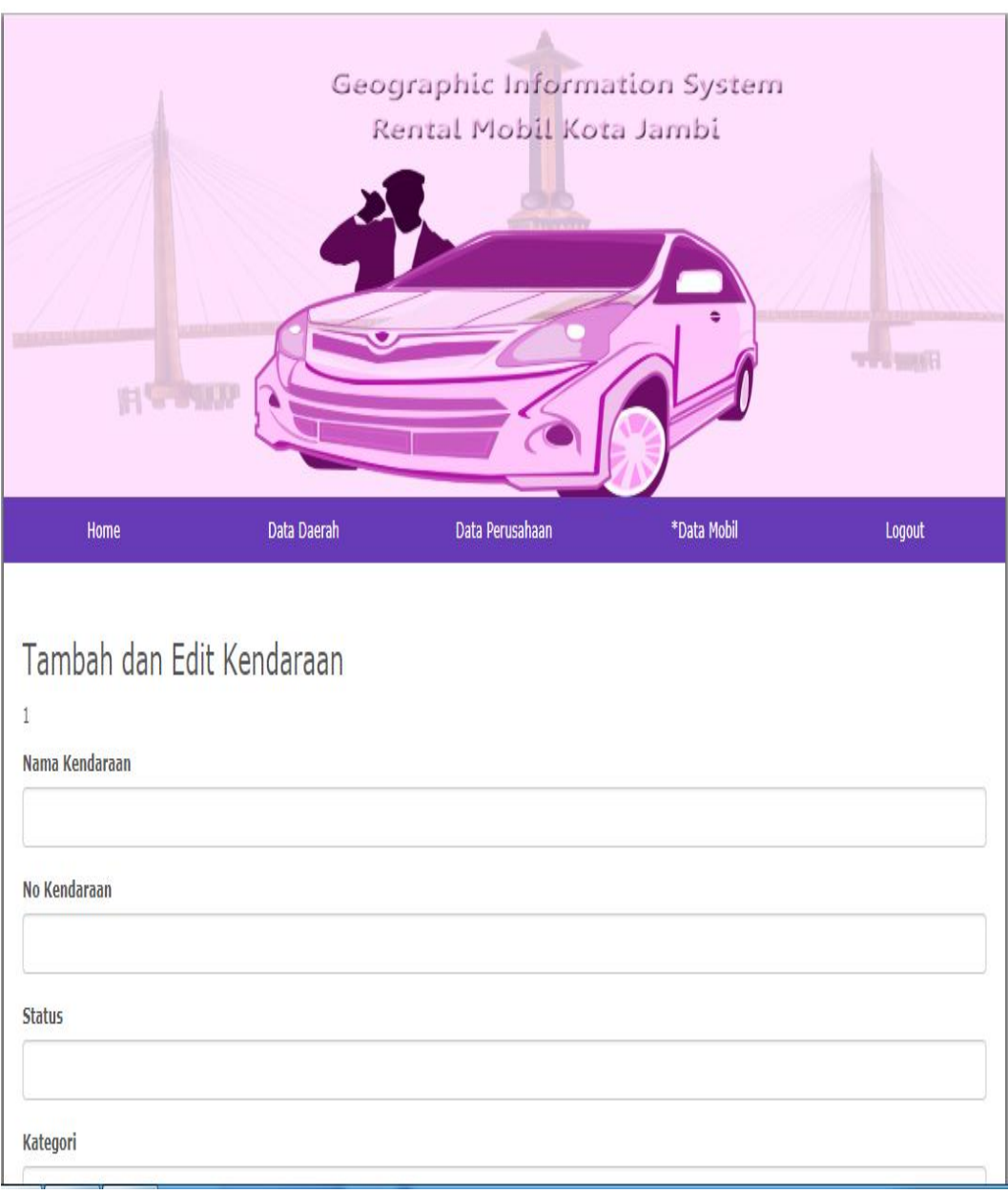

## **Gambar 5.5 Halaman Web Data Mobil**

# **5.1.2 Implementasi Output**

1. Tampilan Halaman Utama Android

Pada gambar 5.6 menampilkan hasil implementasi program Sistem Informasi Geografis Lokasi lokasi rental mobil.Tampilan ini merupakan

implementasi dari rancangan tampilan pada gambar 4.33, sedangkan listing program ada pada lampiran :

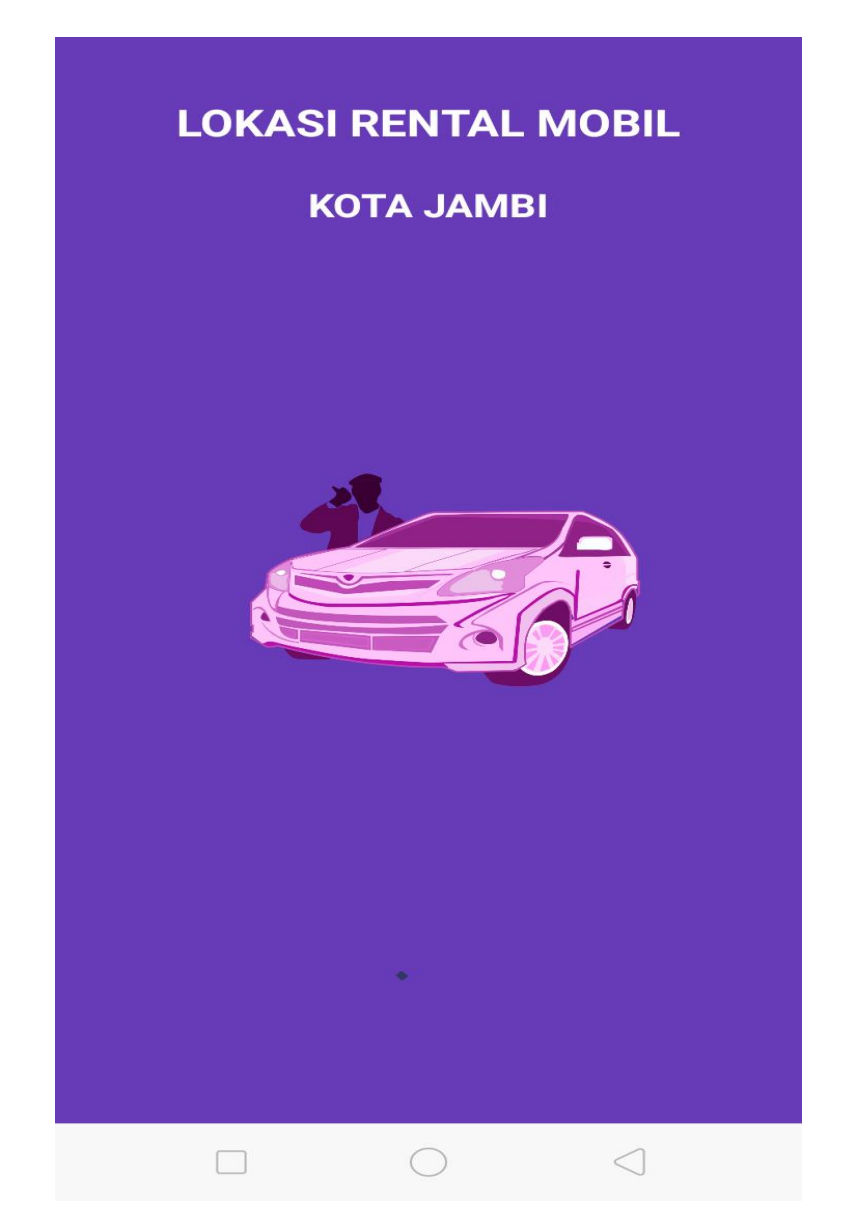

## **Gambar 5.6 Halaman Utama Android**

2. Tampilan halaman menu utama aplikasi

Pada gambar 5.7 menampilkan hasil implementasi program Sistem Informasi Geografis Lokasi lokasi rental mobil.Tampilan ini merupakan

implementasi dari rancangan tampilan pada gambar 4.34, sedangkan listing program ada pada lampiran :

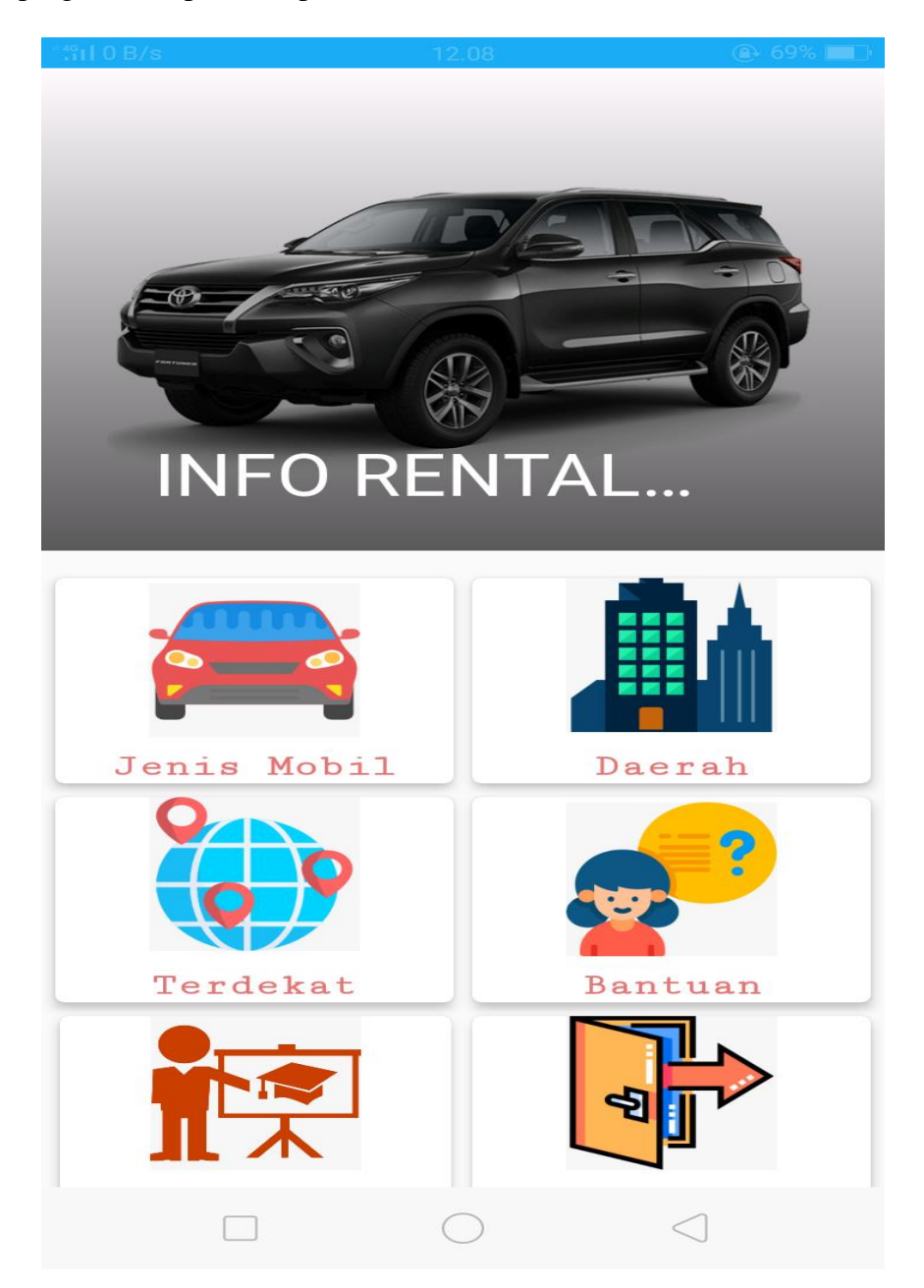

**Gambar 5.7 Tampilan Halaman Menu utama Aplikasi**

3. Tampilan Halaman Mengklik Menu Jenis Mobil

Pada gambar 5.8 menampilkan hasil implementasi program Sistem Informasi Geografis Lokasi lokasi rental mobil.Tampilan ini merupakan implementasi dari rancangan tampilan pada gambar 4.35, sedangkan listing program ada pada lampiran :

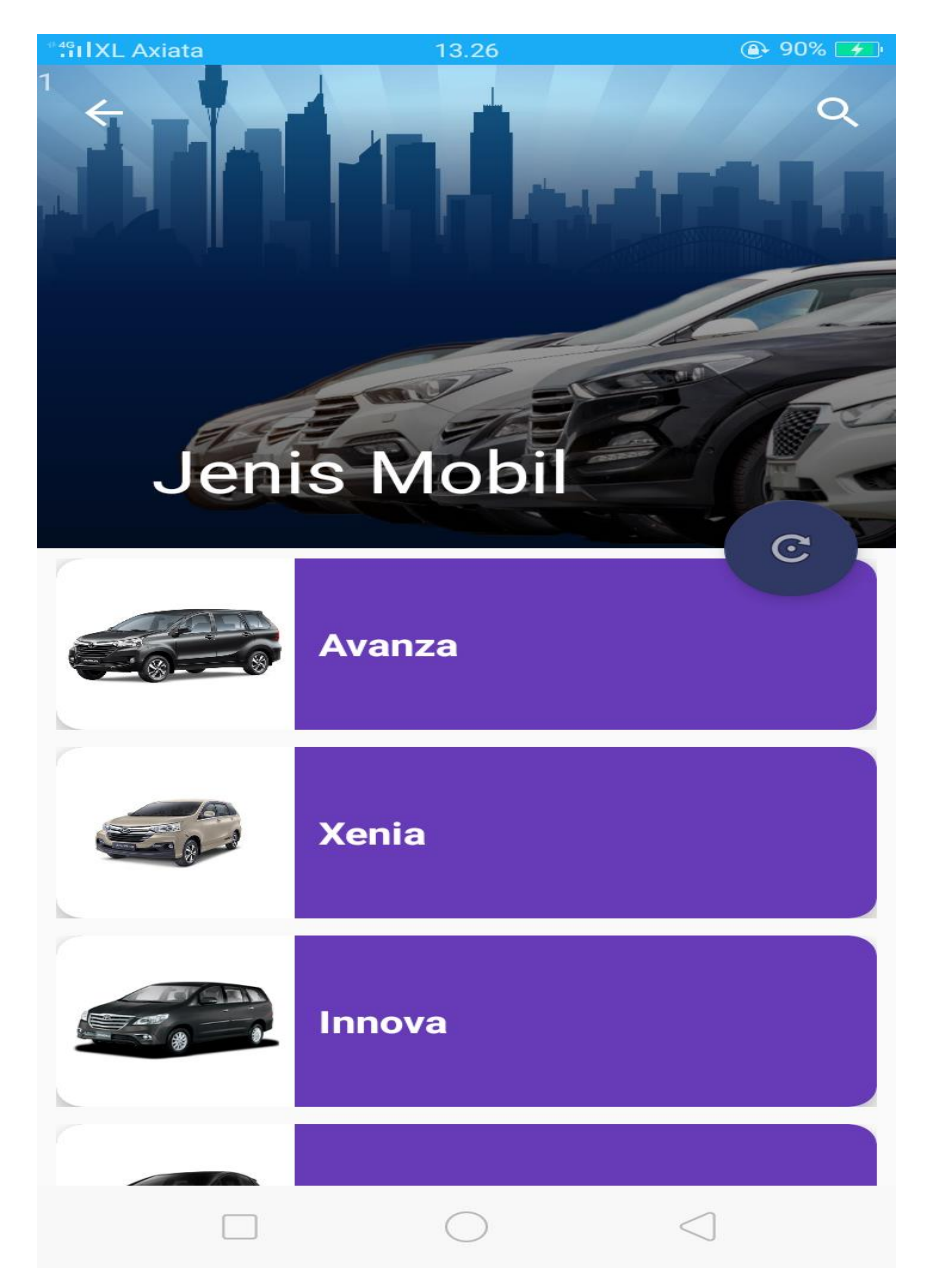

## **Gambar 5.8 Tampilan Halaman Mengklik Menu Jenis Mobil**

4. Tampilan Halaman Mengklik Menu Daerah

Pada gambar 5.9 menampilkan hasil implementasi program Sistem Informasi Geografis Lokasi lokasi rental mobil.Tampilan ini merupakan

implementasi dari rancangan tampilan pada gambar 4.36, sedangkan listing program ada pada lampiran :

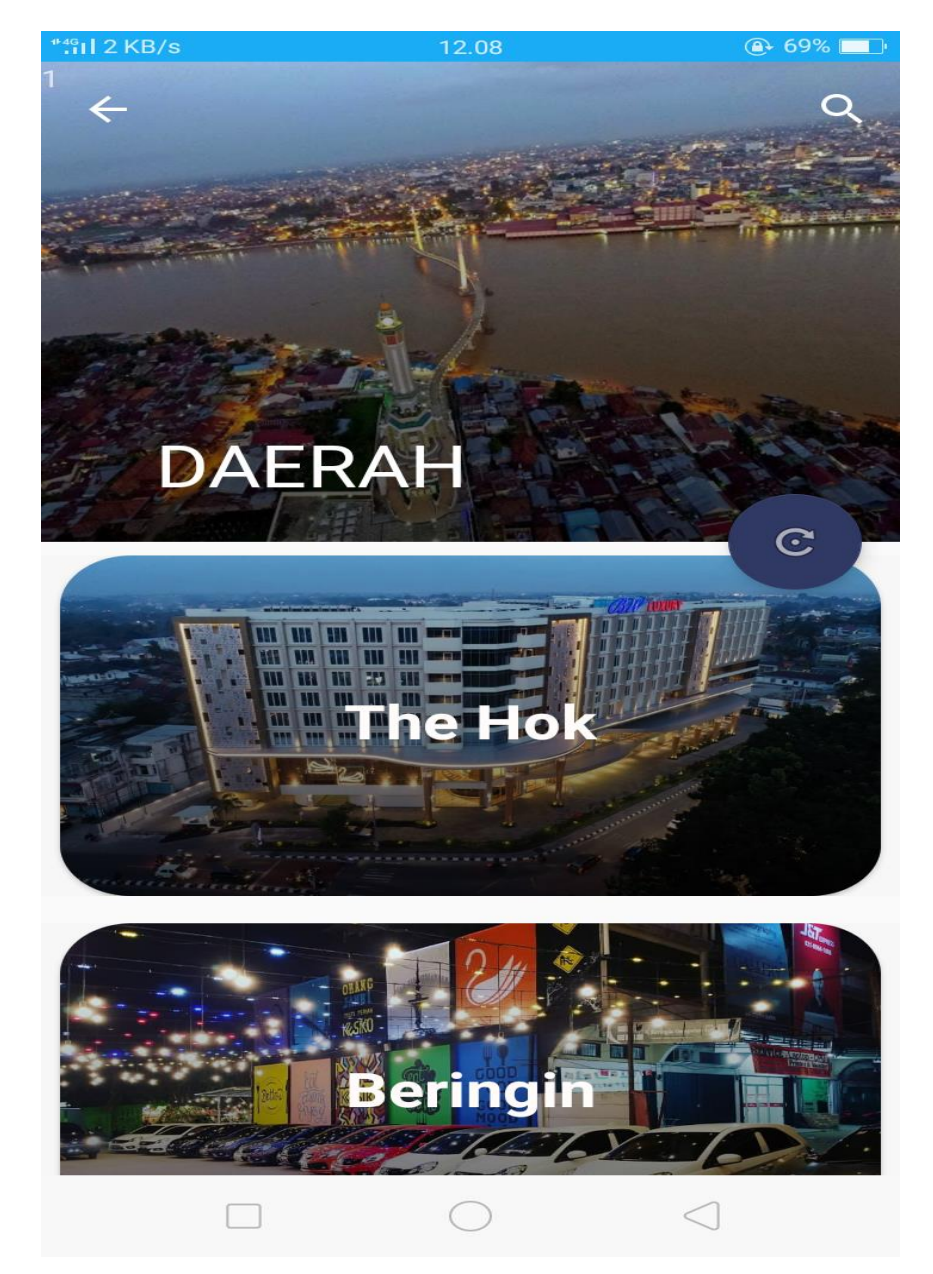

**Gambar 5.9 Tampilan Halaman Mengklik Menu Daerah**

5. Tampilan Halaman Mengklik Salah Satu Detail Informasi Perusahaan Pada gambar 5.10 menampilkan hasil implementasi program Sistem Informasi Geografis Lokasi lokasi rental mobil.Tampilan ini merupakan implementasi dari rancangan tampilan pada gambar 4.37, sedangkan listing program ada pada lampiran :

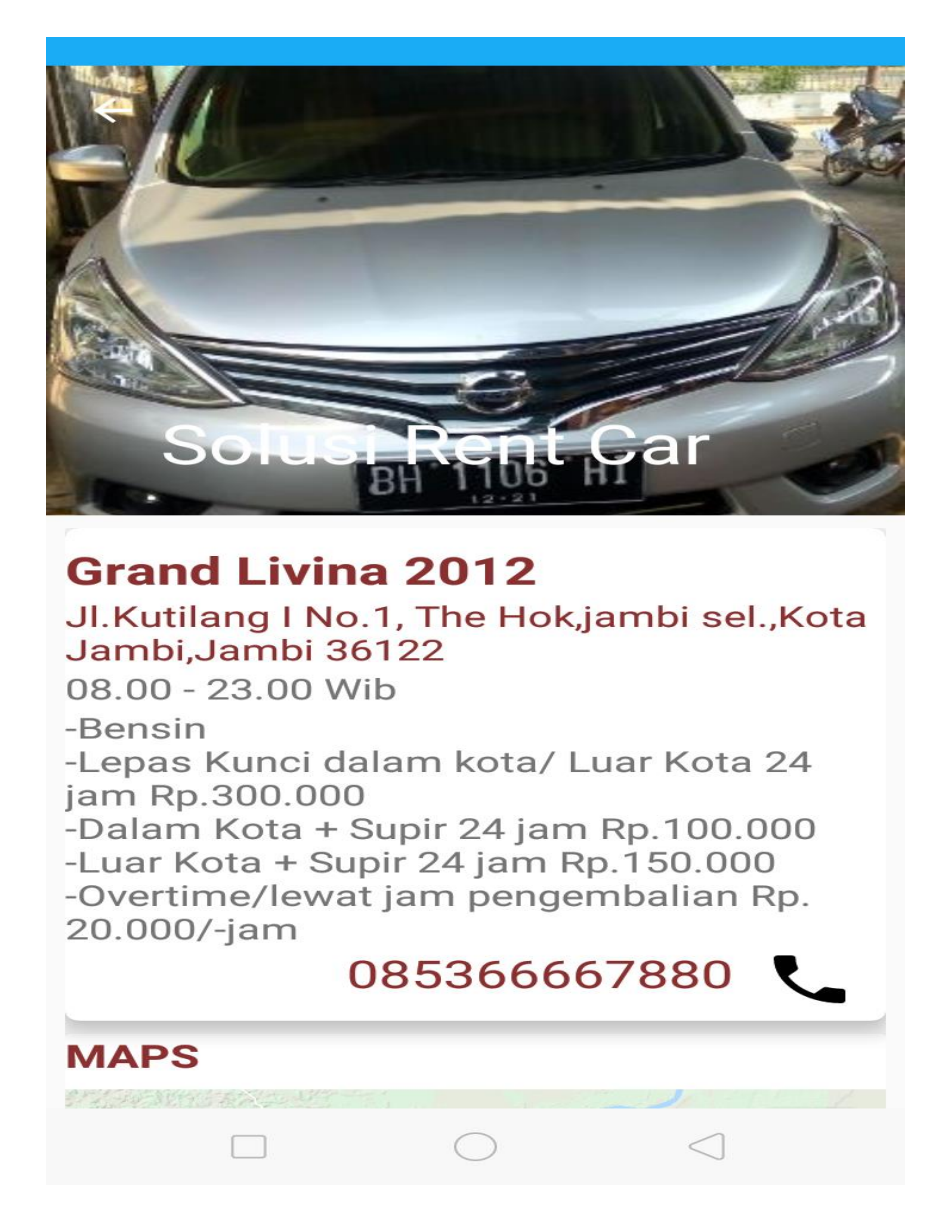

**Gambar 5.10 Tampilan Halaman Mengklik Salah Satu Detail Informasi** 

#### **Perusahaan**

6. Tampilan Halaman Mengklik Menu Terdekat

Pada gambar 5.11 menampilkan hasil implementasi program Sistem Informasi Geografis Lokasi lokasi rental mobil.Tampilan ini merupakan implementasi dari rancangan tampilan pada gambar 4.38, sedangkan listing program ada pada lampiran :

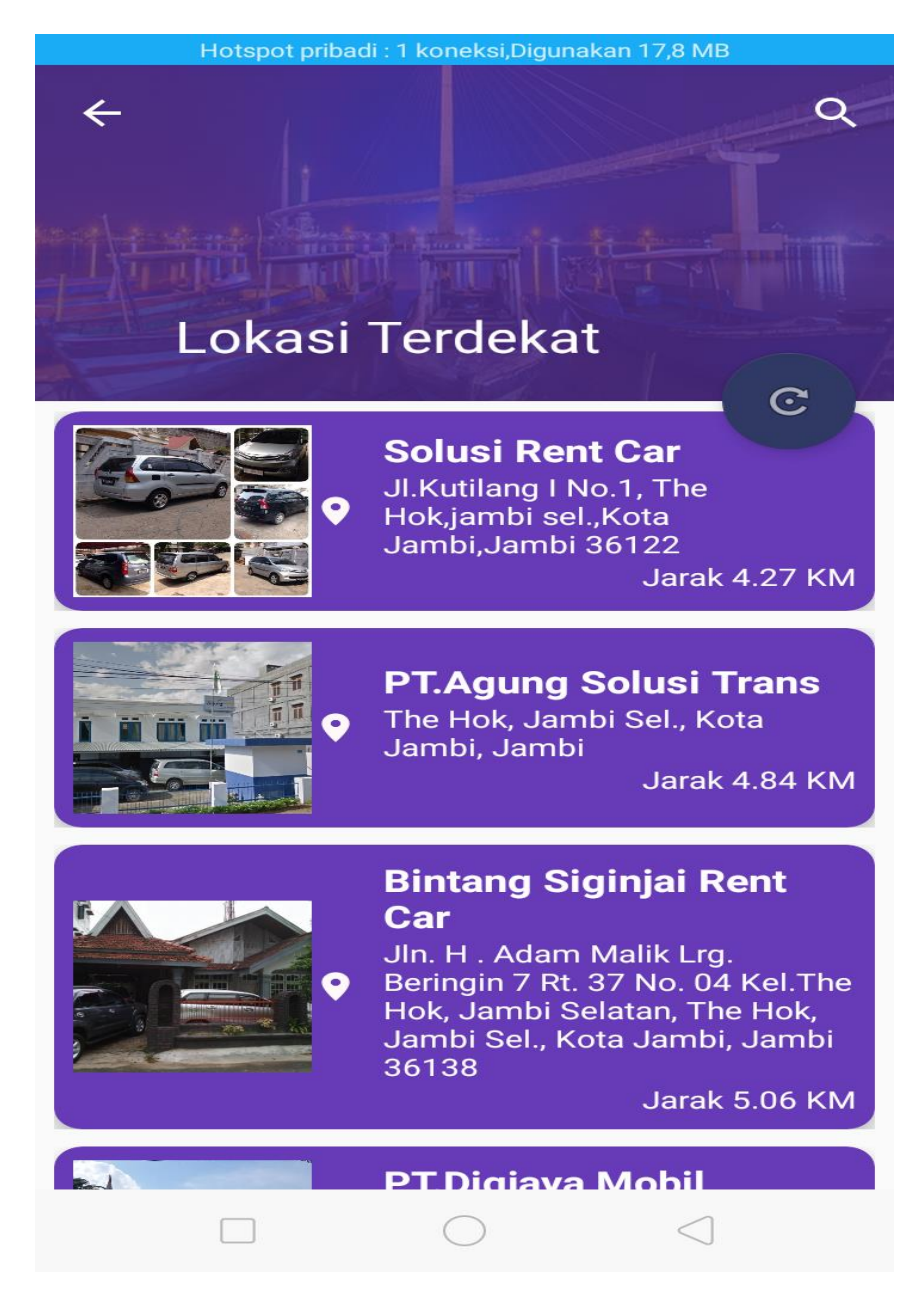

**Gambar 5.11 Tampilan Halaman Mengklik Menu Terdekat**

7. Tampilan Halaman Mengklik Menu Bantuan

Pada gambar 5.12 menampilkan hasil implementasi program Sistem Informasi Geografis Lokasi lokasi rental mobil.Tampilan ini merupakan

implementasi dari rancangan tampilan pada gambar 4.39, sedangkan listing program ada pada lampiran :

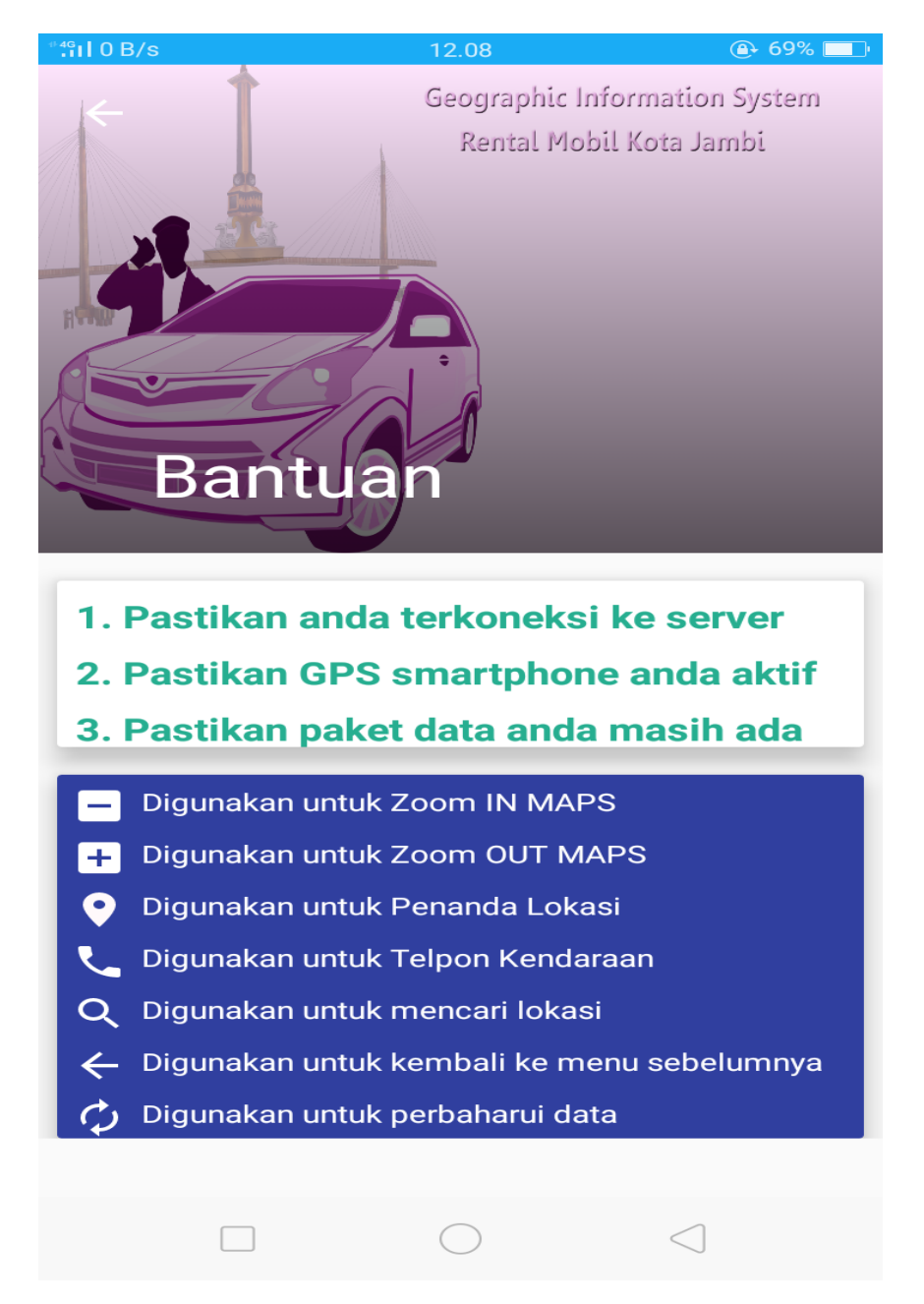

#### **Gambar 5.12 Tampilan Halaman Mengklik Menu Bantuan**

8. Tampilan Halaman Mengklik MenuTentang

Pada gambar 5.13 menampilkan hasil implementasi program Sistem Informasi Geografis Lokasi lokasi rental mobil.Tampilan ini merupakan

implementasi dari rancangan tampilan pada gambar 4.40, sedangkan listing program ada pada lampiran :

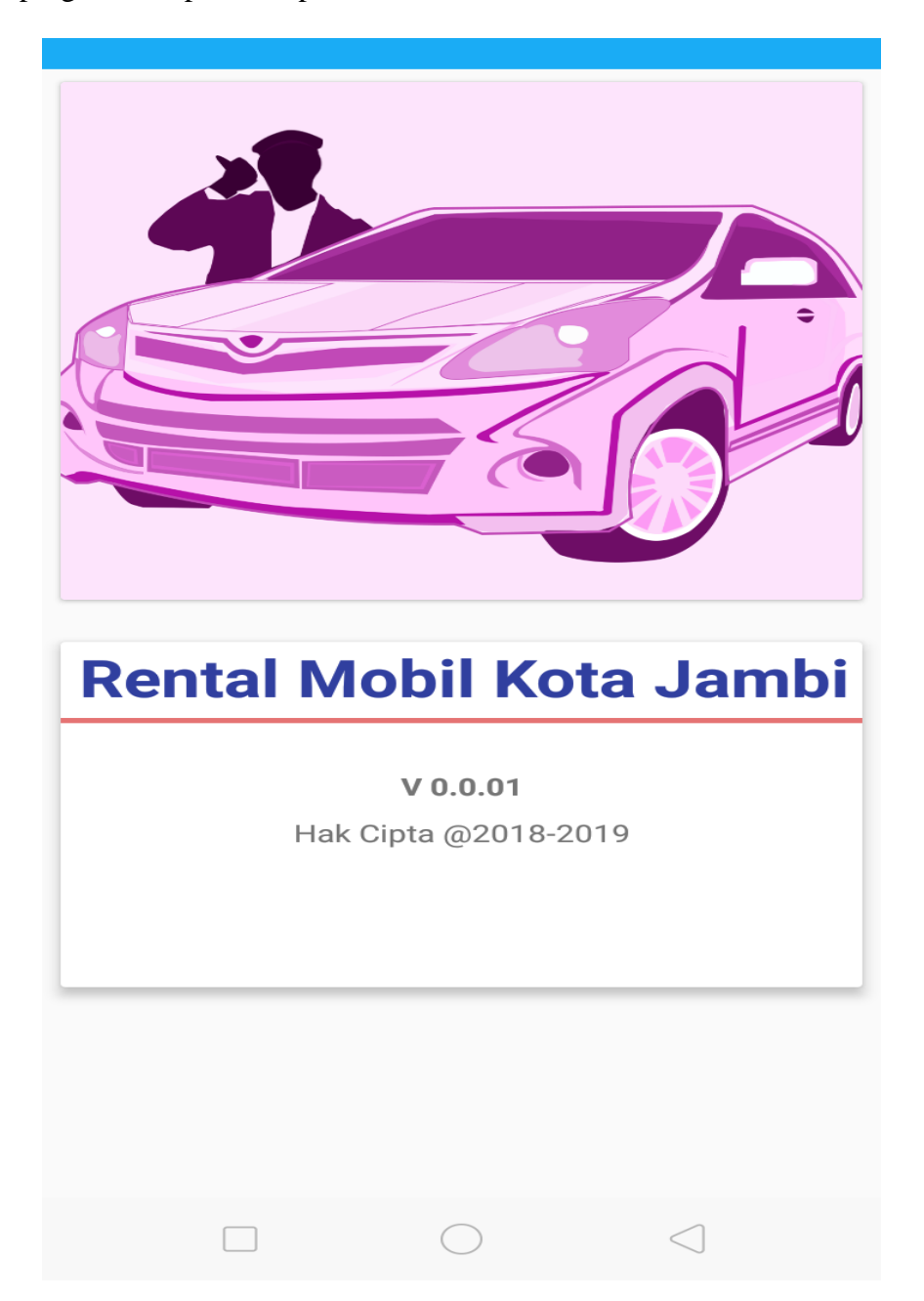

#### **Gambar 5.13 Tampilan Halaman Mengklik Menu Tentang**

9. Tampilan Halaman Mengklik Menu Keluar

Pada gambar 5.14 menampilkan hasil implementasi program Sistem Informasi Geografis Lokasi lokasi rental mobil.Tampilan ini merupakan

implementasi dari rancangan tampilan pada gambar 4.41, sedangkan listing program ada pada lampiran :

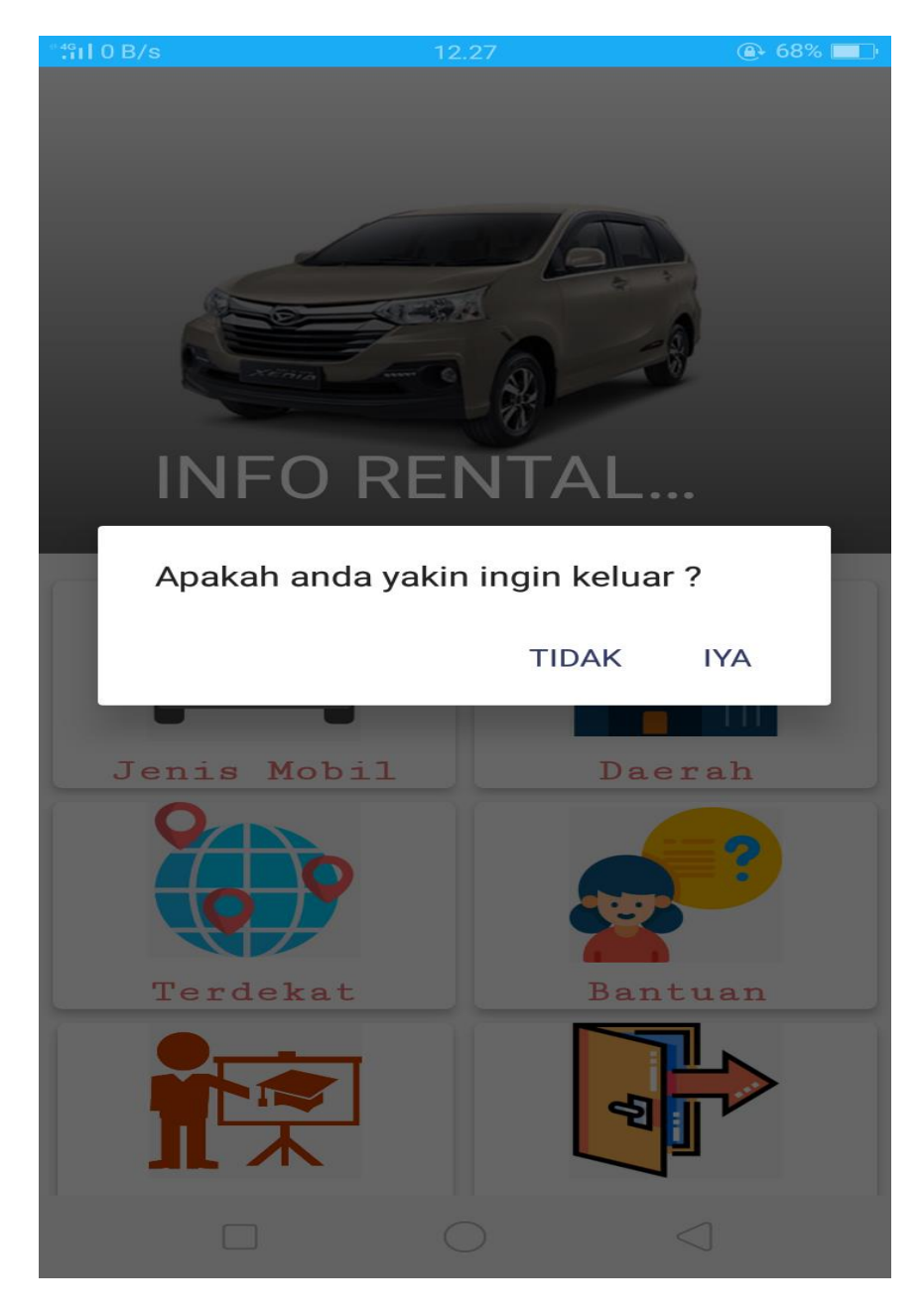

**Gambar 5.14 Tampilan Halaman Mengklik Menu Keluar**

## **5.2 PENGUJIAN SISTEM**

Pengujian sistem merupakan tahapan pengujian yang dilakukan pada setiap bagian aplikasi yang dikembangkan. Tujuan dari pengujian sistem ini merupakan bagian dari kebenaran dari aplikasi yang telah dikembangkan. Pengujian sistem ini dilakukan dengan menggunakan metode *black box testing*. Hasil dari pengujian tersebut dapat dilihat pada tabel 5.1 .

| <b>Modul</b><br>yang diuji                        | <b>Prosedur</b><br>pengujian                | <b>Masukan</b>                       | <b>Keluaran</b>                                                                                                    | <b>Hasil</b> yang<br>didapat                                       | Kesimpu<br>lan |
|---------------------------------------------------|---------------------------------------------|--------------------------------------|----------------------------------------------------------------------------------------------------|--------------------------------------------------------------------|----------------|
| Menampil<br>kan<br>halaman<br>pembuka<br>aplikasi | Tekan icon<br>aplikasi<br>pada<br>handphone |                                      | Tampil<br>splash<br>screen atau<br>tampilan<br>pembuka<br>aplikasi                                                                                                    | Tampil<br>splash<br>screen atau<br>tampilan<br>pembuka<br>aplikasi | Baik           |
| Menu<br>tentang                                   | -memilih<br>menu<br>tentang                 | Klik menu<br>tentang                 | Tampil<br>halaman<br>tentang<br>Aplikasi                                                                                                    | Tampil<br>penjelasan<br>tentang<br>Aplikasi                        | Baik           |
| Menu<br>kecamatan                                 | -memilih<br>menu<br>kecamatan               | Klik salah<br>satu nama<br>kecamatan | Tampil<br>nama-nama<br>perusahaan<br>rental,<br>kemudian<br>memilih<br>salah satu<br>nama<br>perusahaan,<br>dan tampil<br>nama jenis<br>mobil dari<br>perusahaan<br>tersebut,<br>kemudian<br>klik salah<br>satu nama<br>jenis mobil<br>Tampil<br>detail<br>informasi<br>perusahaan,<br>dan scrol ke<br>atas di | Tampil<br>maps,rute<br>menuju<br>lokasi                            | Baik           |

**Tabel 5.1 Pengujian Sistem**

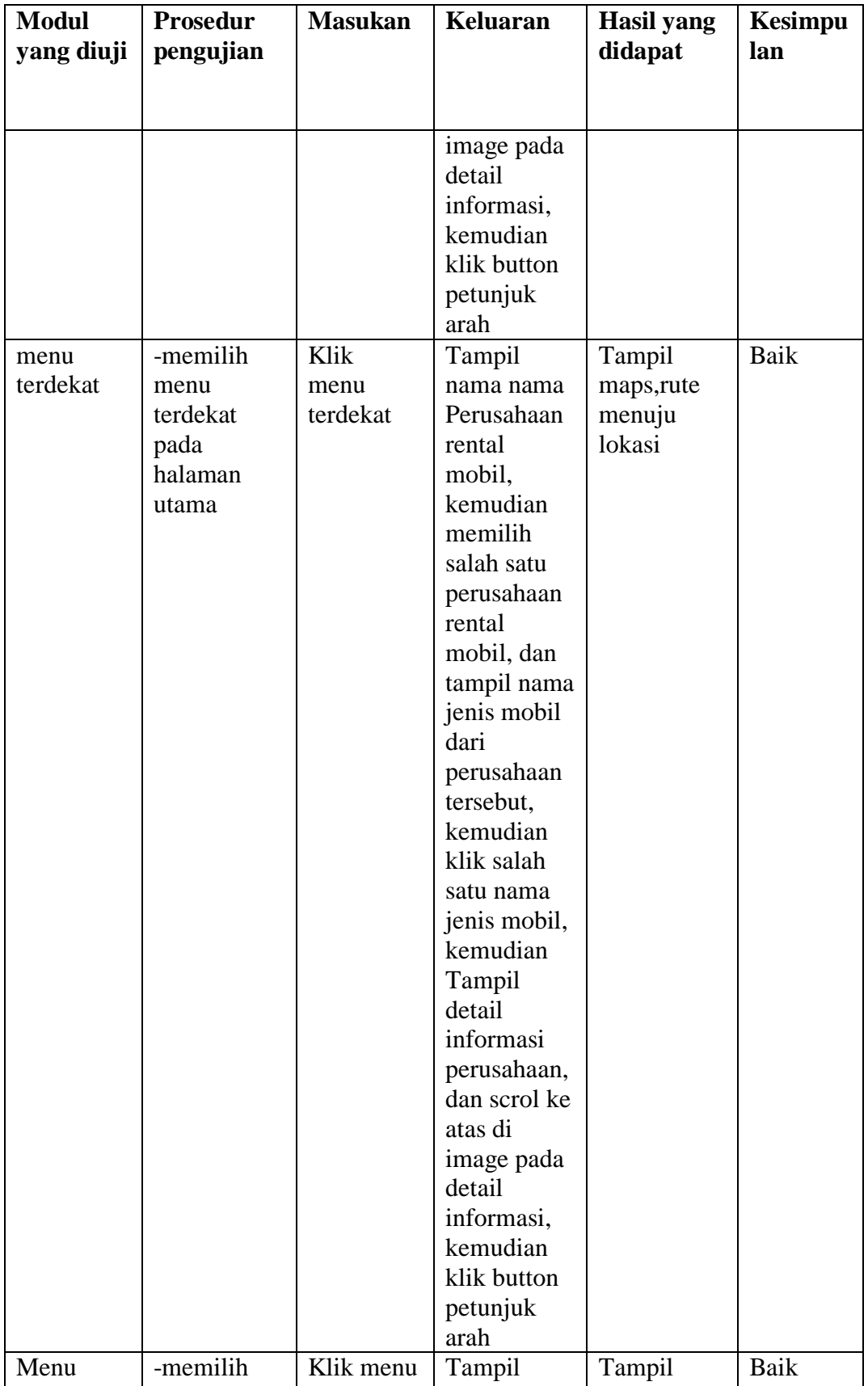

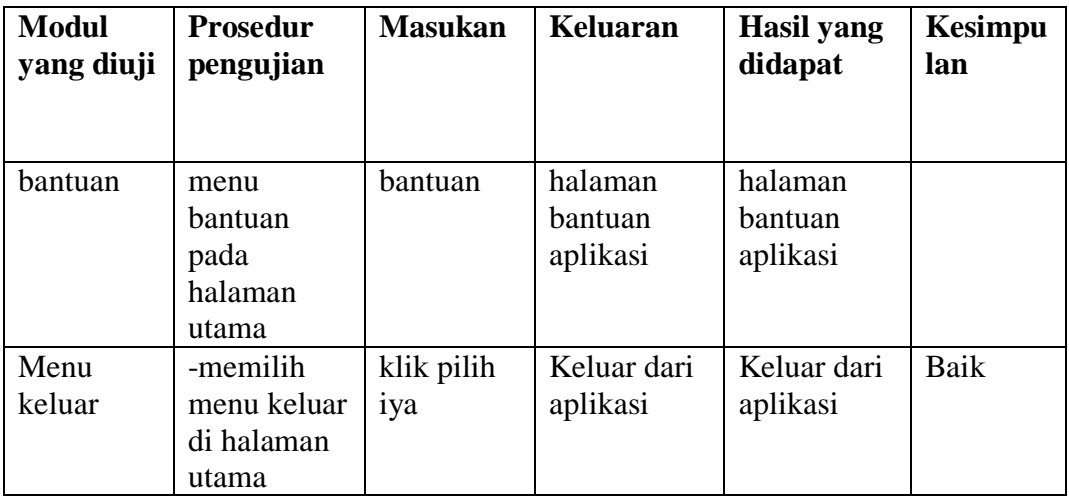

# **5.3 ANALISIS HASIL YANG DICAPAI OLEH SISTEM**

Adapun analisis hasil yang dicapai oleh sistem aplikasi SIG lokasi rental mobil di Kota Jambi adalah sebagai berikut:

- 1. Mudah dioperasikan karena rancangan dari setiap tampilan dirancang secara bersahabat dan mudah di mengerti.
- 2. Antarmuka di rancang secara sederhana dan tidak menggunakan banyak layar, sehingga tidak membingungkan pengguna.
- 3. Aplikasi ini berjalan secara lancar di Smartphone yang bersistem operasi Android.